## **MELCloud**

Productinformatie Koppelen MAC-587IF-E m.b.v. PAR-SL101A-E

## Koppel je binnen-unit met je WiFi-netwerk m.b.v. de lokale infrarood-bediening.

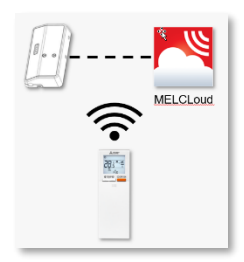

**Naast het koppelen van de (ingebouwde) WiFi-interface d.m.v. de WPS-knop methode is het nu ook mogelijke om de MAC-587IF-E (ingebouwde) WiFi-interface te koppelen m.b.v. de PAR-SL101A-E infrarood-bediening.**

## **Stappenplan**

**1.** Druk op de [MENU] toets. Het menu functie-instellingen verschijnt op het display.

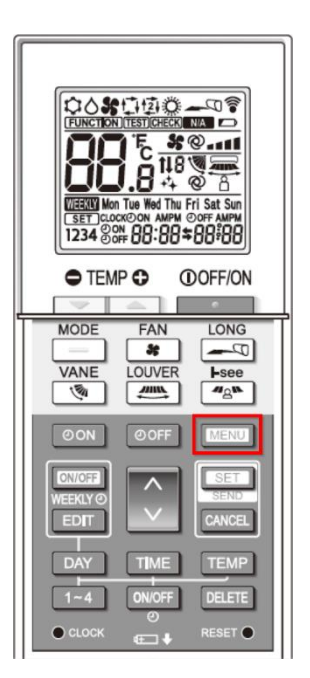

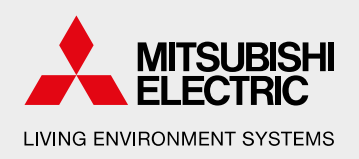

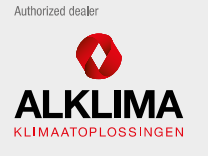

**Alklima B V** Van Hennaertweg 29, 2952 CA Alblasserdam Postbus 1176, 3350 CD Papendrecht

 $T + 31(0)786150000$ E info@alklima.nl I www.alklima.nl

Alklima B.V. is exclusie importeur van Mitsubishi Electric Living Environment Systems yoor Nederland

## **MELCloud**

Productinformatie Koppelen MAC-587IF-E m.b.v. PAR-SL101A-E

**2.** Selecteer m.b.v. de [UP/DOWN] toets functie-instelling nr.6 en druk vervolgens op de [SET] toets om deze te selecteren. Het WiFi-interface instellingen scherm zal getoond worden.

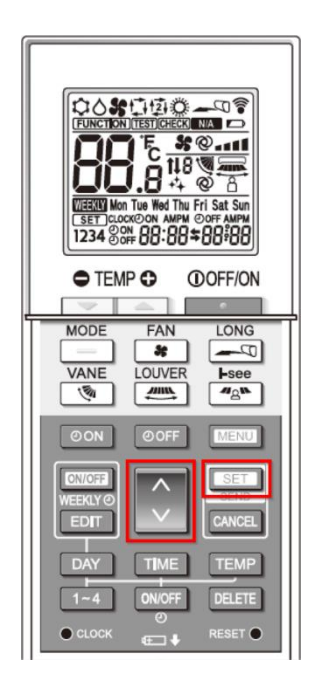

- **3.** Druk op de [UP/DOWN] toets en selecteer de gewenste koppel mode.
	- Instelling nr.1: WPS
	- Instelling nr.2: AP

Ga verder met het WPS/AP-instellingsproces van de router of mobiele telefoon.

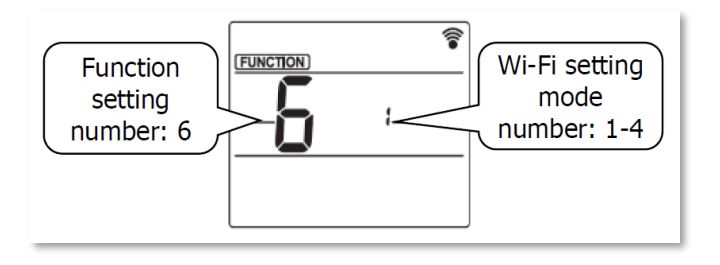

**4.** Druk twee keer op de [MENU] toets om de instellingen af te ronden.

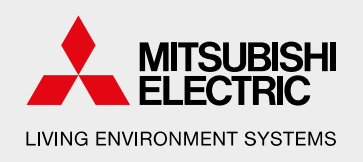

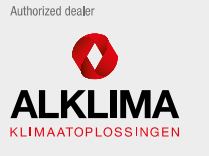

**Alklima B V** Van Hennaertweg 29, 2952 CA Alblasserdam Postbus 1176, 3350 CD Papendrecht

 $T + 31(0)786150000$ E info@alklima.nl I www.alklima.nl

Alklima B.V. is exclusief importeur van Mitsubishi Electric Living Environment Systems voor Nederland